ہماری ویب سائٹ کو کسی دوسری زبان میں دیکھنے کے لیے، براہ کرم درج ذیل لنک پر کانے وار وپر بائیں جانب ہیڈر میں ڈراپ ڈاؤن ایرو سے اپنی زبان منتخب کریں۔

www-hillingdon-hillingdon-sch-uk.translate.goog/page/default.asp?title=Home&pid=1& x\_tr\_sl=auto&\_x\_tr\_tl=en&\_x\_tr\_hl=en-US&\_x\_tr\_pto=wapp https://

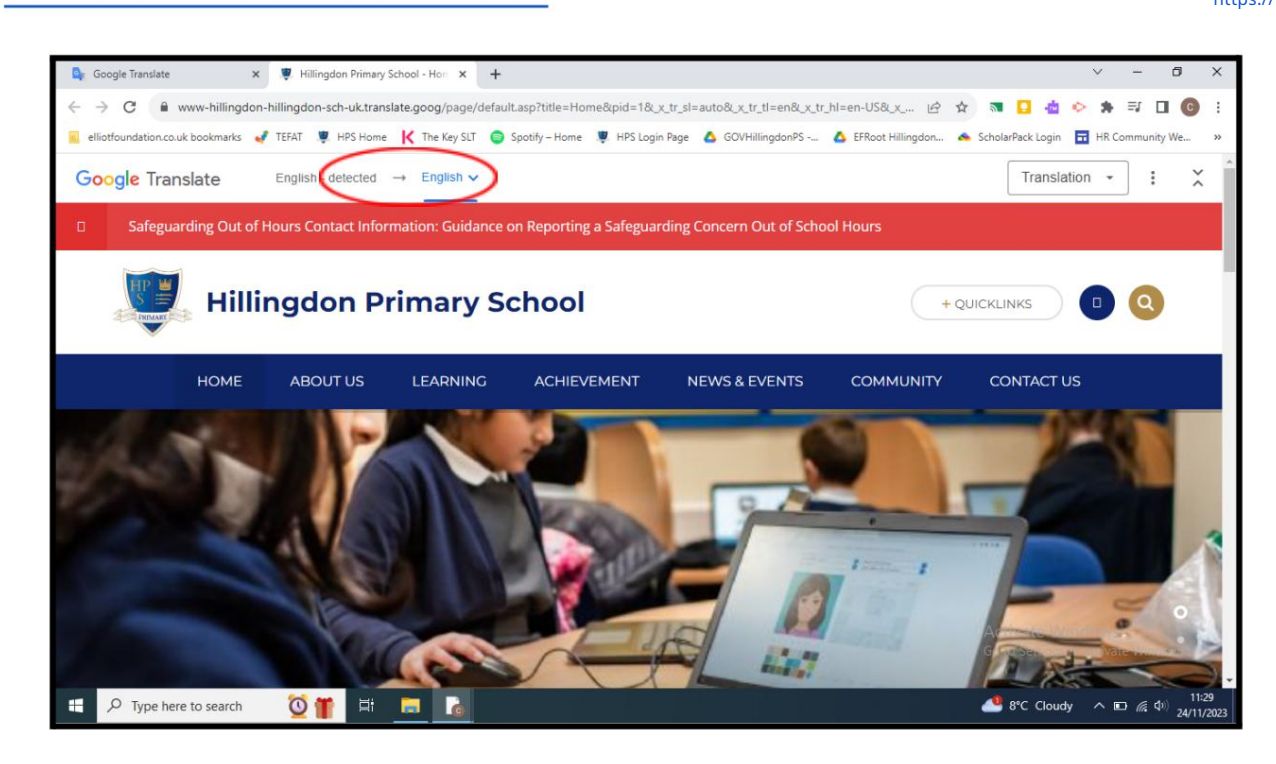

گوگل مترجم [دستاویزا](https://translate.google.co.uk/?hl=en&tab=TT)ت کا ترجمہ کرنے کے لیے بھی ایک مفید ٹول ہے۔ براہ کرم ذیل میں ہدایات دیکھیں:

.1وہ دستاویز ڈاؤن لوڈ کریں جس کا آپ اپنے ذاتی آلہ پر ترجمہ کرنا چاہتے ہیں۔

Translate Google 2.کھولیں اور DOCUMENTSمنتخب کریں۔

.3وہ زبان منتخب کریں جس میں آپ دستاویز کا ترجمہ کرنا چاہتے ہیں۔

.4اپنے کمپیوٹر کو براؤز کرنے کے لیے نیلے بٹن پر کلک کریں اور ڈاؤن لوڈ کردہ دستاویز کو منتخب کریں۔

5.نیلے ٹرانسلیٹ بٹن پر کلک کریں۔

.6دستاویز کا ترجمہ ہو جانے کے بعد مطلوبہ زبان میں دستاویز کو ڈاؤن لوڈ اور دیکھنے کے لیے ڈاؤن لوڈ ٹرانسلیشن بٹن پر کلک کریں۔

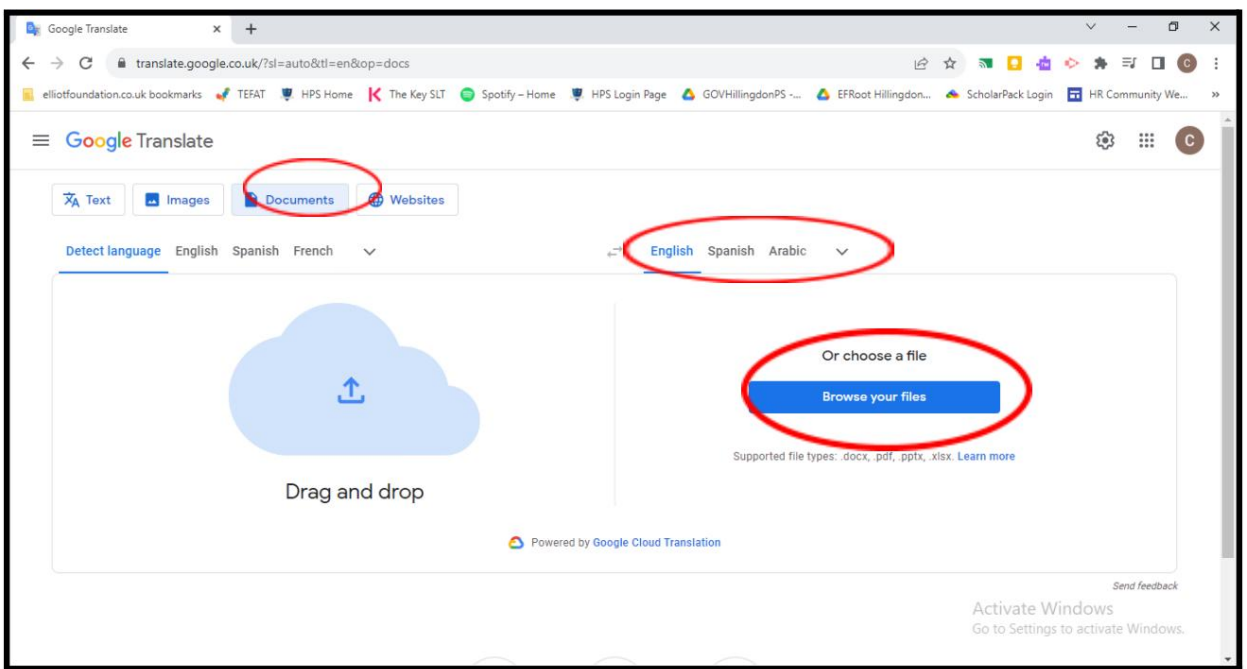

دستبردار ی:

ہلنگڈن پرائمری اسکول کی ویب سائٹ انگریزی میں فراہم کی گئی ہے۔ تاہم، ™Googleنرجمہ اسے دوسری زبانوں میں پڑھنے میں آپ کی مدد کر سکتا ہے۔

ہلنگڈن پرائمری اسکول فراہم کردہ تراجم کی درستگی کے حوالے سے کوئی وعدہ، یقین دہانی یا ضمانت نہیں دے سکتا۔ ™Googleوترجمہ ہر قسم کی دستاویزات کا ترجمہ نہیں کر سکتا، اور ہو سکتا ہے کہ یہ آپ کو ہر وقت درست ترجمہ نہ دے سکے۔

ا<u>گر آپ کے کوئی سوالات ہ</u>یں، تو براہ کرم Google Translateومکاملاحظہ کریں۔